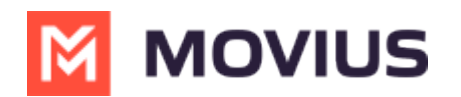

# **Suspend a user**

-<br>dified on 07/21/2023 10:53

Read this to learn how to suspend a MultiLine account.

## **Overview**

In case a user is misusing the app or is doing activities not allowed by the organization, MultiLine gives the account owner the option of suspending the user's number.

#### **Before you Start**

An admin must have "Accounts" Role in the organization to do these instructions. *See What Admin Roles are in the Management Portal* [\(https://help.moviuscorp.com/help/what-admin-roles-mmp\)](https://help.moviuscorp.com/help/what-admin-roles-mmp)*.*

#### **Suspend the user**

1. Go to the Account tab and search for the user by Name/Email/MultiLine/Device Number.

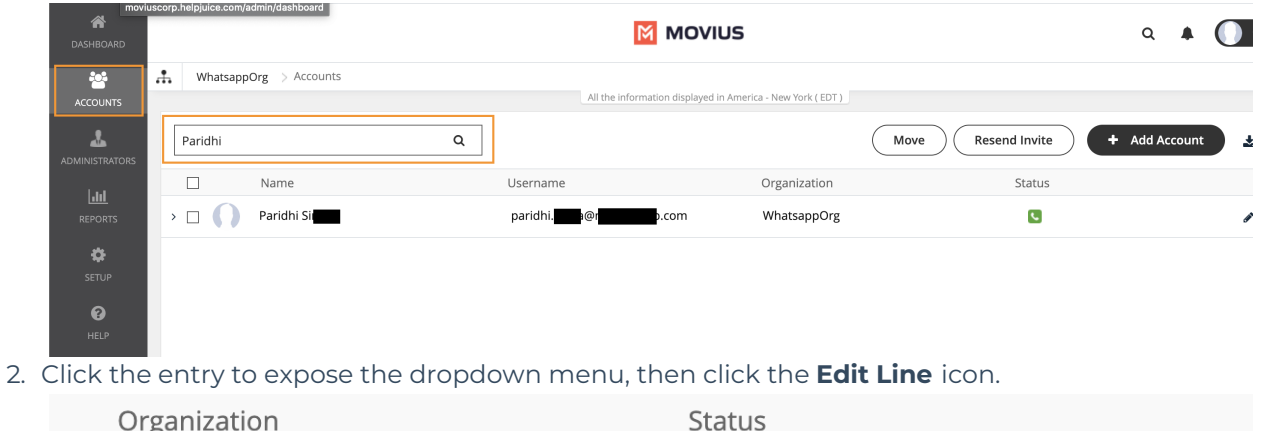

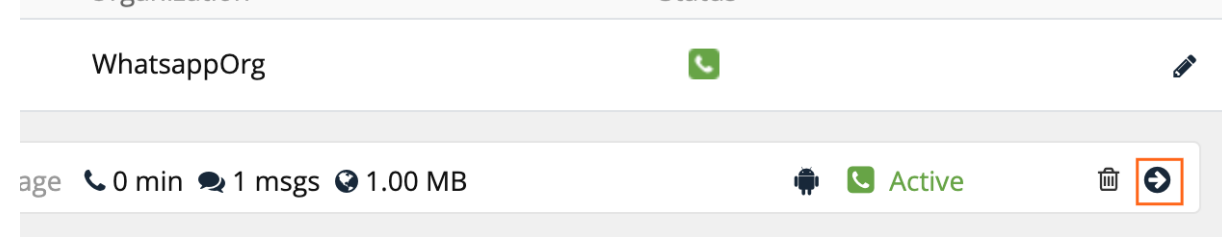

3. Select the check box for **Account Suspended** and click **Save.**

### **The user is suspended**

You can unsuspend the user by unchecking the box at any time. Or you can delete the user.